# **DISPLAY**

**DISPLAY**  $[(rep)]$  $[(rep)]$  $[(rep)]$  [[options](#page-1-0) ]  $[(\cdot \dots)]$  [[output-format](#page-1-0) ] [output-element](#page-1-0)} ...

This chapter covers the following topics:

- [Function](#page-0-0)
- [Syntax Description](#page-0-1)
- [Defaults Applicable for a DISPLAY Statement](#page-12-0)
- [Examples](#page-13-0)

For an explanation of the symbols used in the syntax diagram, see *Syntax Symbols*.

Related Statements: AT END OF PAGE | AT TOP OF PAGE | CLOSE PRINTER | DEFINE PRINTER EJECT | FORMAT | NEWPAGE | PRINT | SKIP | SUSPEND IDENTICAL SUPPRESS | WRITE | WRITE TITLE | WRITE TRAILER

Belongs to Function Group: *Creation of Output Reports*

## <span id="page-0-0"></span>**Function**

The DISPLAY statement is used to specify the fields to be output on a report in column format. A column is created for each field and a field header is placed over the column.

#### **Note:**

The statements WRITE and PRINT can be used to produce output in free (non-column) format.

See also the following topics (in the *Programming Guide*):

- *Controlling Data Output*
- *Statements DISPLAY and WRITE*
- *Index Notation for Multiple-Value Fields and Periodic Groups*
- *Column Headers*
- *Layout of an Output Page*

## <span id="page-0-1"></span>**Syntax Description**

<span id="page-1-0"></span>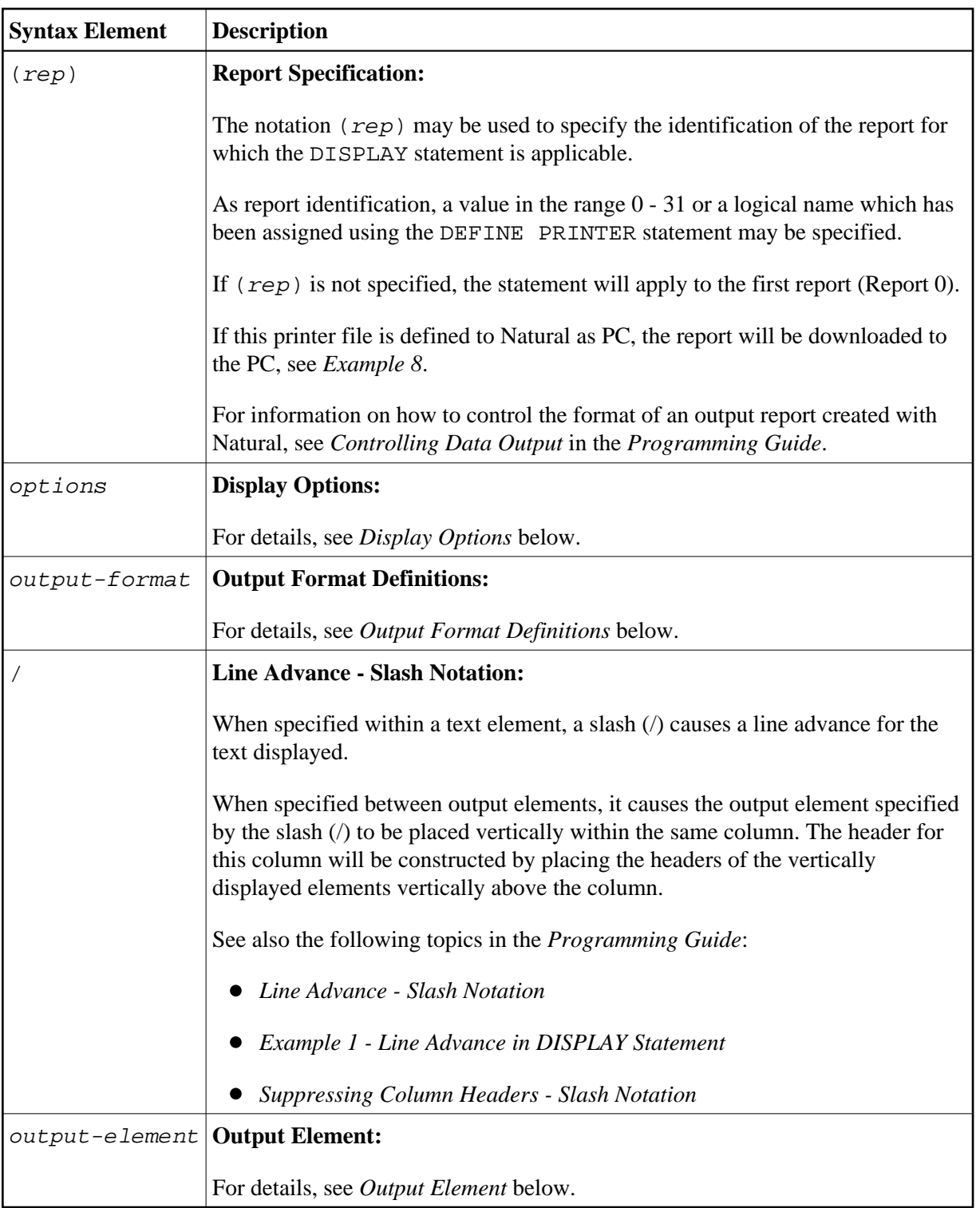

## <span id="page-1-1"></span>**Display Options**

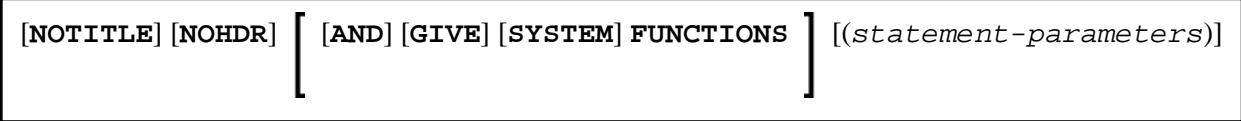

## <span id="page-2-0"></span>Syntax Element Description:

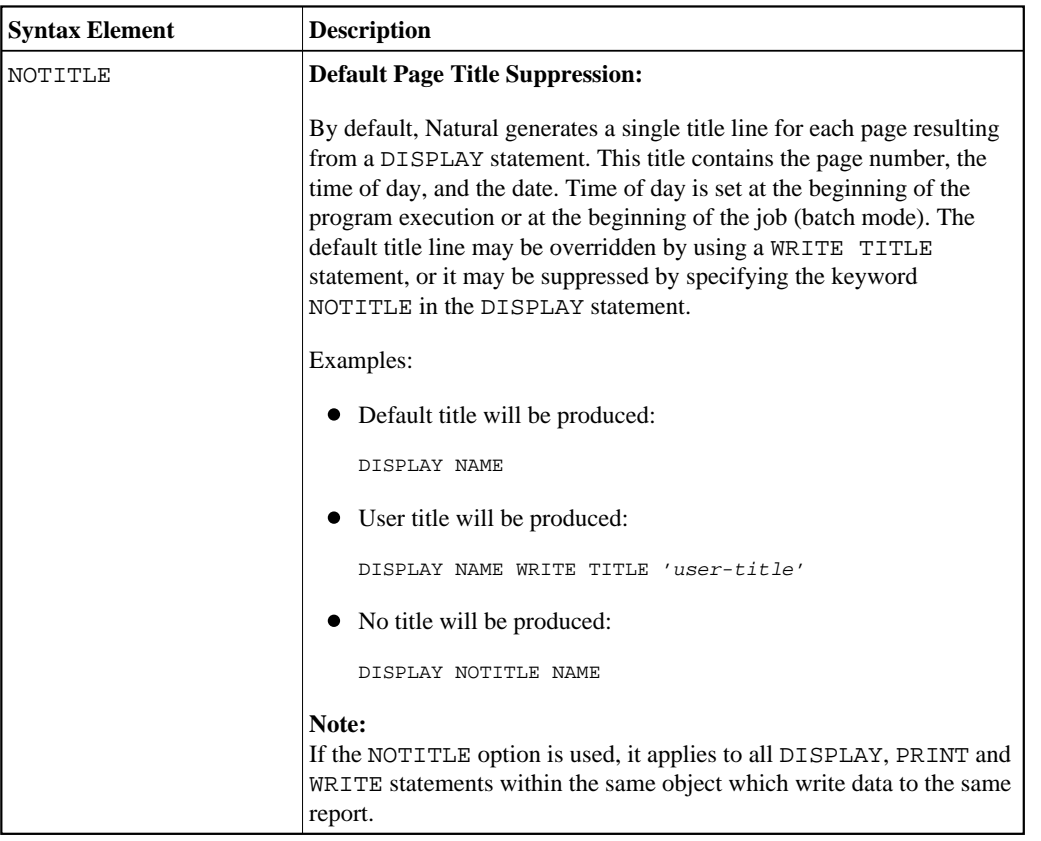

<span id="page-3-0"></span>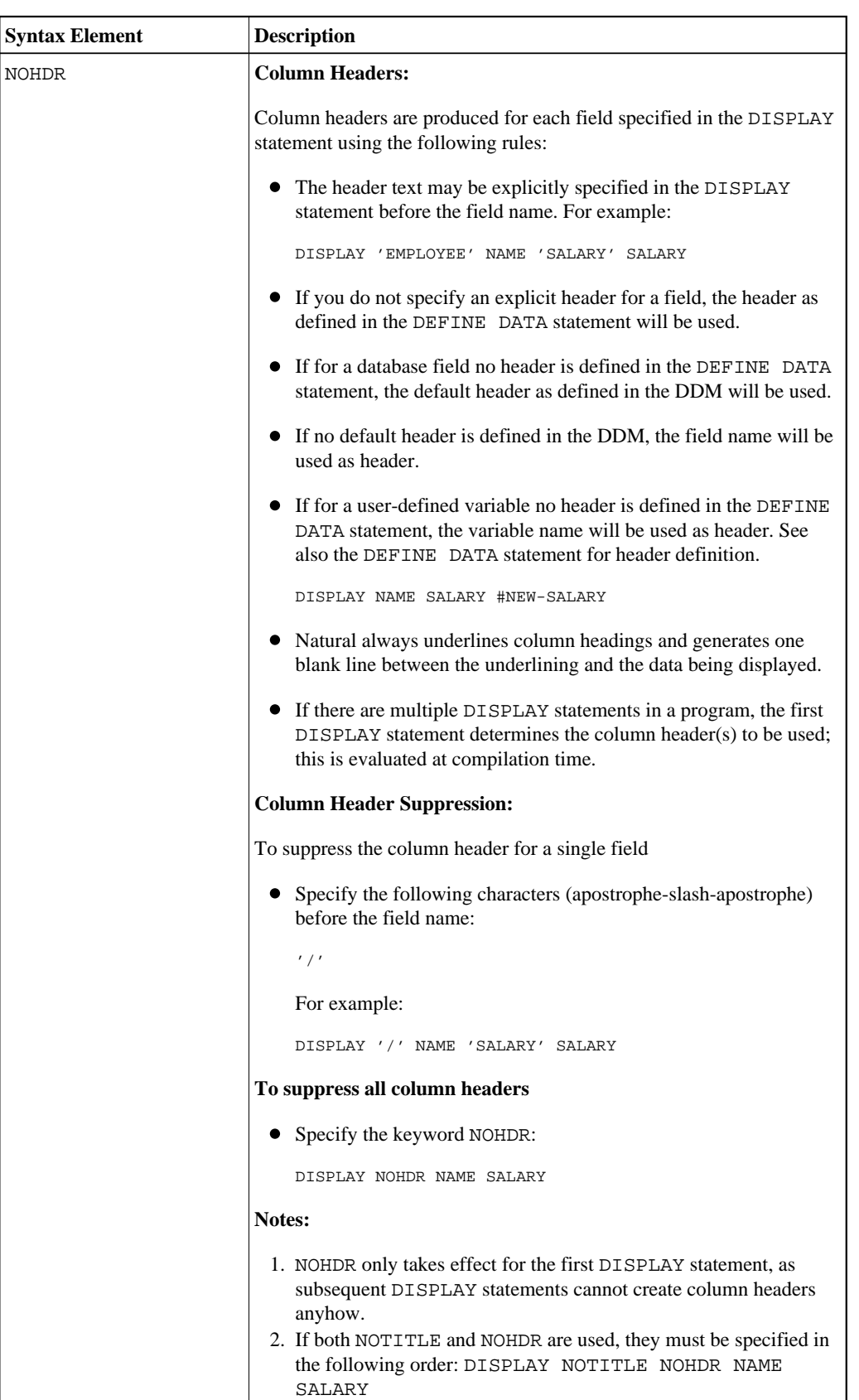

<span id="page-4-0"></span>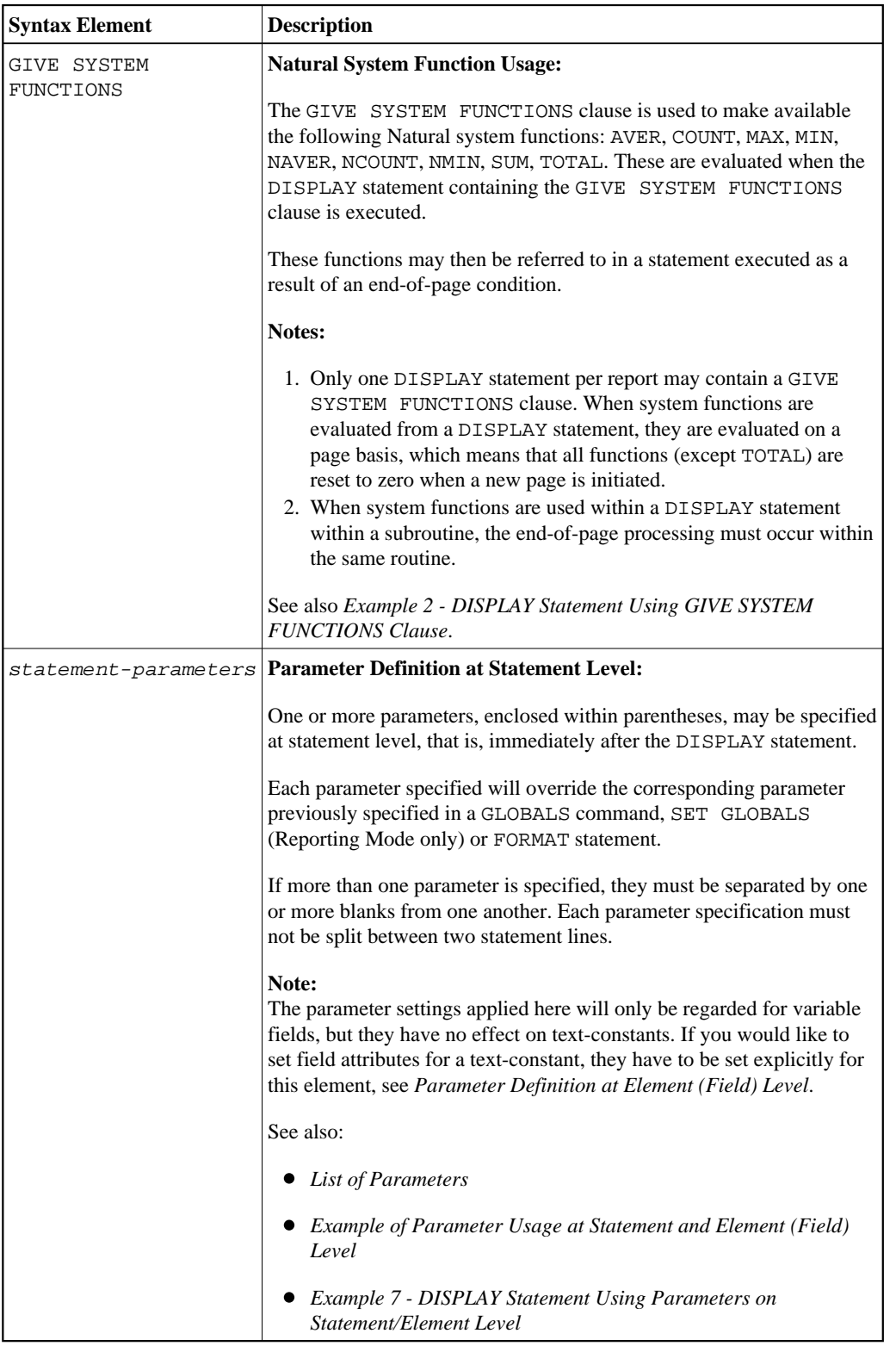

## <span id="page-4-1"></span>**List of Parameters**

The following parameters can be specified with the DISPLAY statement

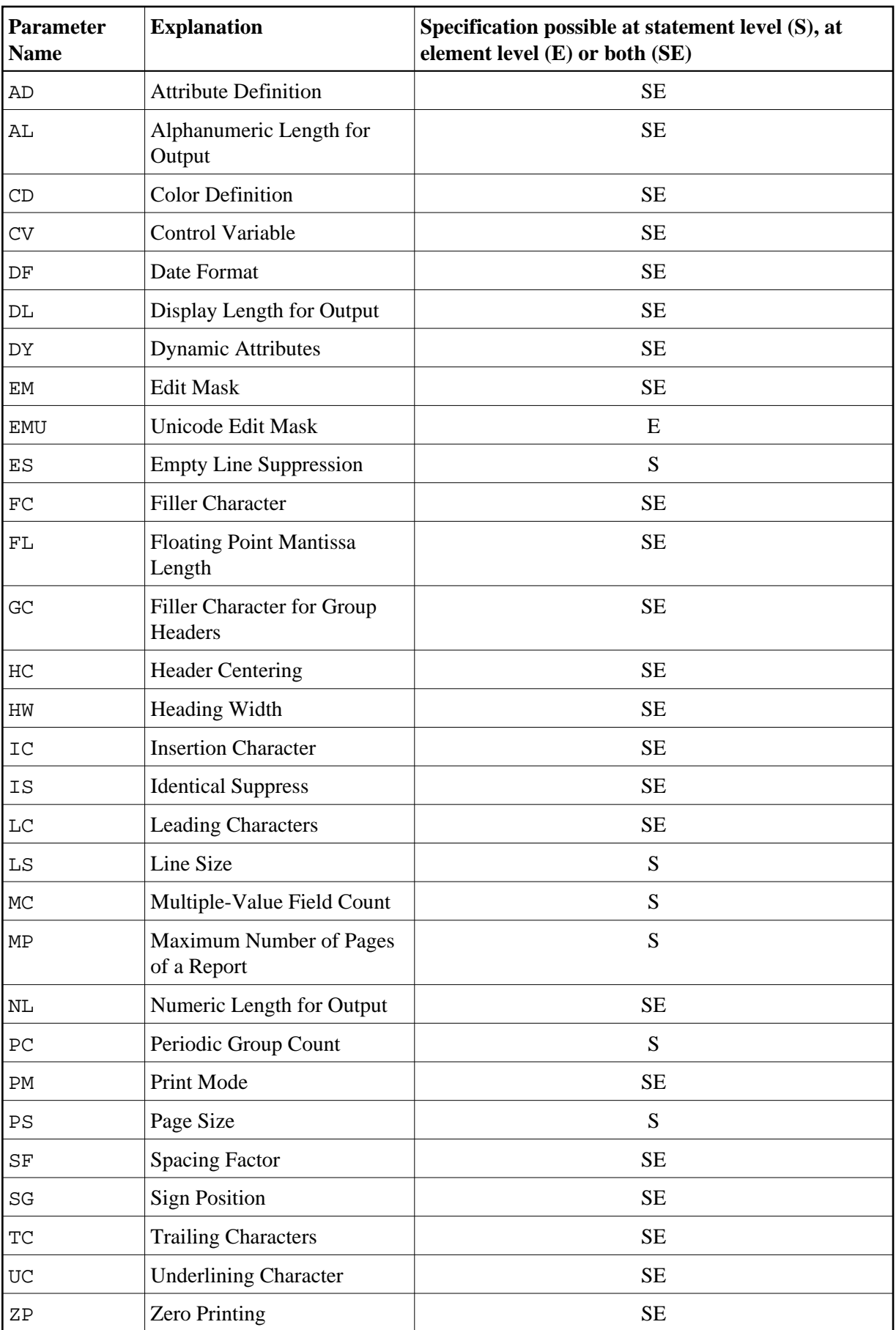

The individual parameters are described in the *Parameter Reference* (session parameters).

See also the following topics in the *Programming Guide*:

- *Centering of Column Headers HC Parameter*
- *Width of Column Headers HW Parameter*
- *Filler Characters for Headers Parameters FC and GC*
- *Underlining Character for Titles and Headers UC Parameter*

## <span id="page-6-1"></span>**Example of Parameter Usage at Statement and Element (Field) Level**

```
DEFINE DATA LOCAL
1 VARI (A4) INIT <'1234'> /* Output 
END-DEFINE /* Produced
* /* --------- 
DISPLAY NOHDR 'Text' '=' VARI /* Text 1234
DISPLAY NOHDR (AD=U) \, 'Text' \, '=' VARI \, /* Text \frac{1234}{1234}DISPLAY NOHDR 'Text' (AD=U) '=' VARI (AD=U) /* Text 1234
DISPLAY NOHDR 'Text' (AD=U) '=' VARI /* Text 1234
END
```
## **Output Format Definitions**

<span id="page-6-0"></span>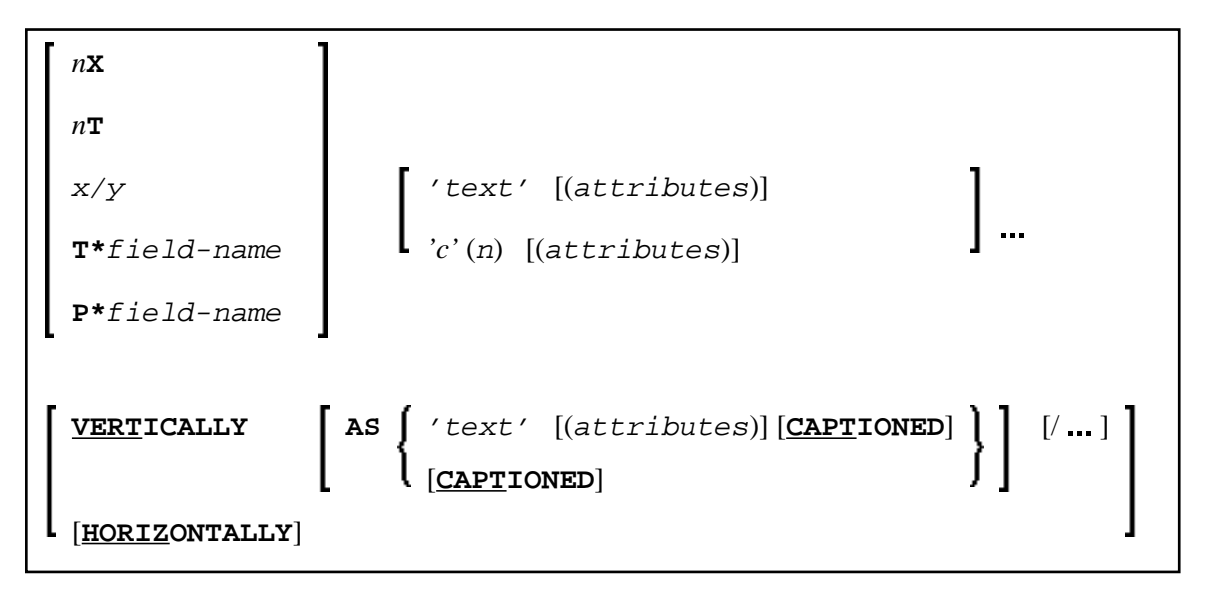

**Field Positioning Notations** 

<span id="page-7-0"></span>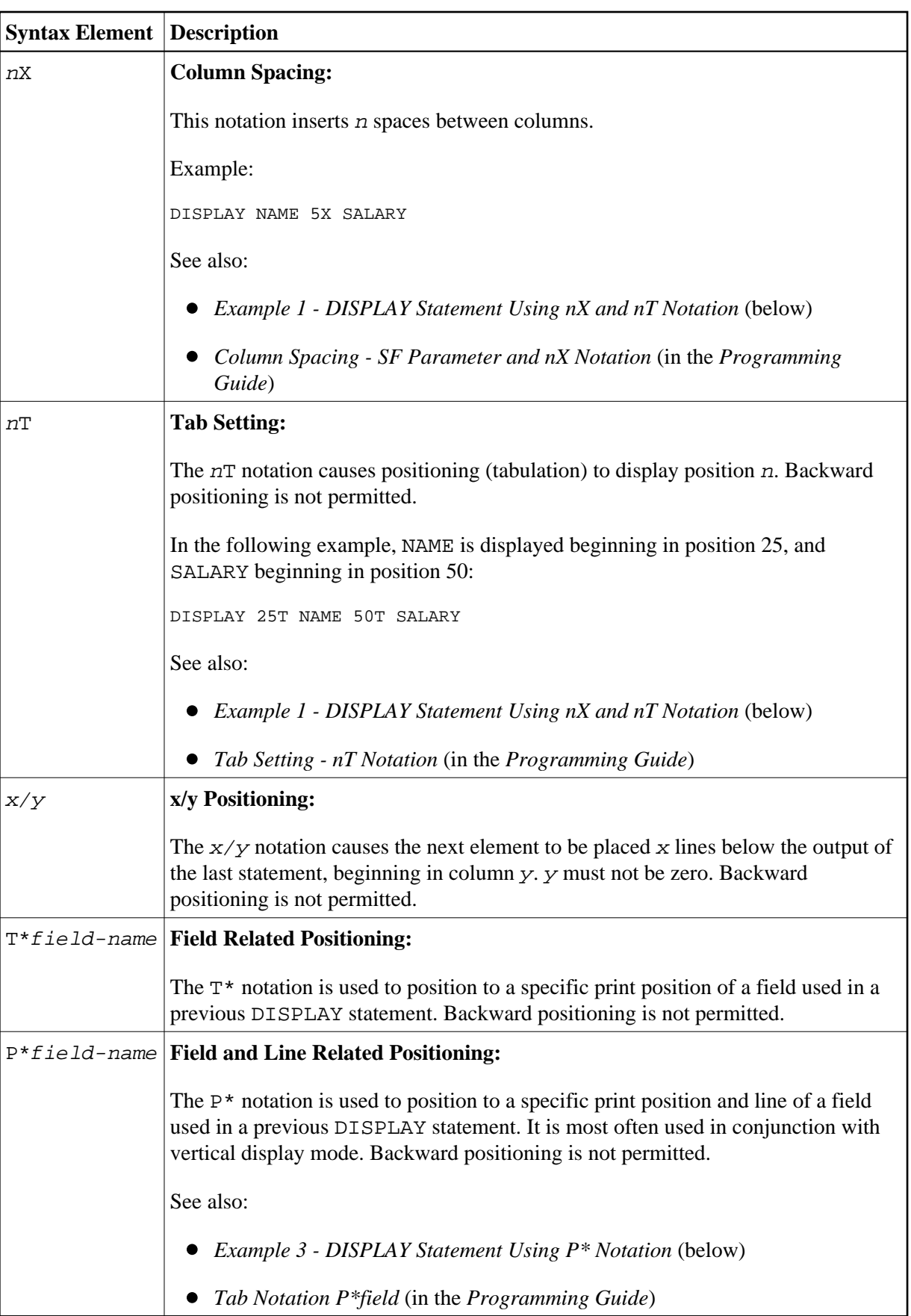

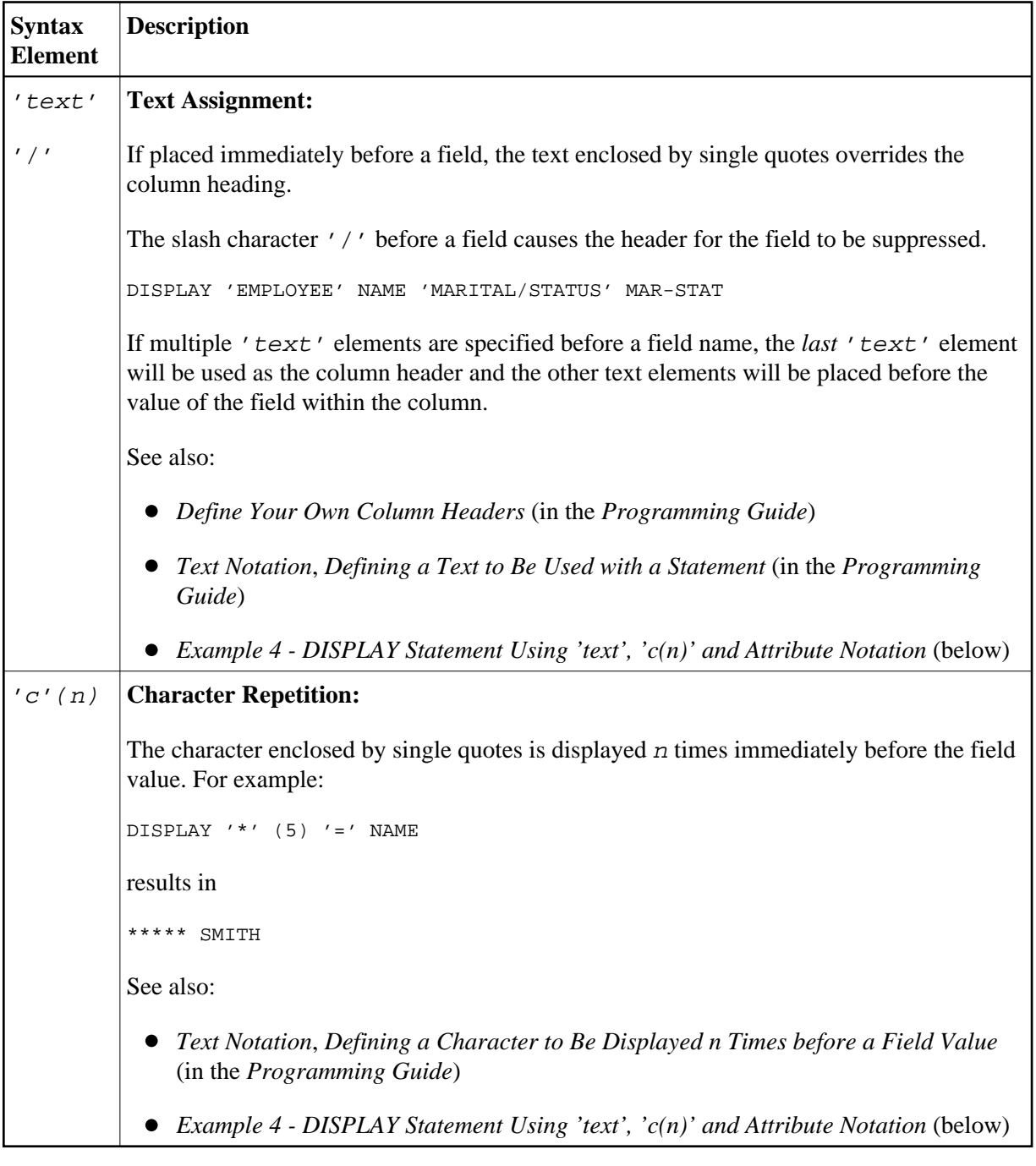

## <span id="page-8-0"></span>**Override Column Heading Assignment**

## <span id="page-8-1"></span>**Output Attributes**

attributes indicates the output attributes to be used for text display. Attributes may be:

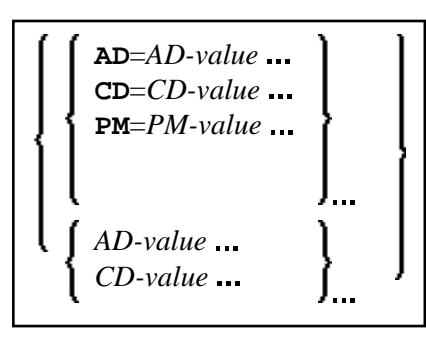

For the possible session parameter values, refer to the corresponding sections in the *Parameter Reference* documentation:

- *AD Attribute Definition*, section *Field Representation*
- *CD Color Definition*
- *PM Print Mode*

#### **Note:**

The compiler actually accepts more than one attribute value for an output field. For example, you may specify: AD=BDI. In such a case, however, only the last value applies. In the given example, only the value I will become effective and the output field will be displayed intensified.

### <span id="page-9-0"></span>**Vertical/Horizontal Display**

The VERT clause may be used to cause multiple field values to be positioned underneath one another in the same column. In vertical mode, a new column may be initiated by specifying the keyword VERT or HORIZ.

The column heading in vertical mode is controlled using the entry or entries specified with the AS clause as described below.

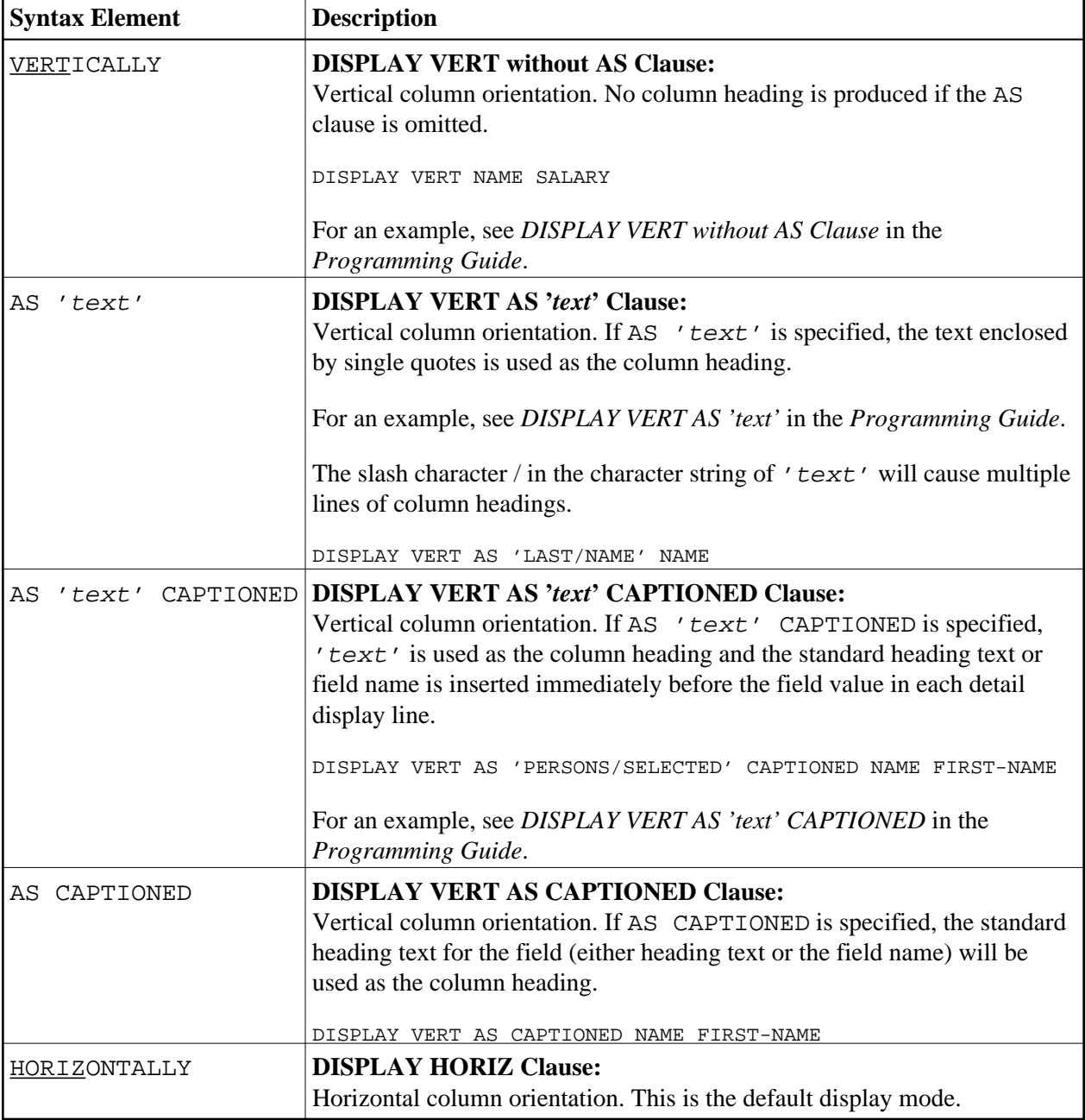

Vertical and horizontal column orientation may be intermixed by using the respective keyword.

To suspend vertical display for a single output element, you may place a dash (-) in front of the element. For example:

DISPLAY VERT NAME - FIRST-NAME SALARY

In the above example, FIRST-NAME will be output horizontally next to NAME, while SALARY will be output vertically again, i.e. below NAME.

The standard display mode is horizontal. A column is constructed for each field to be displayed.

Column headings are obtained and used by Natural according to the following priority:

- 1. heading 'text' supplied in the DISPLAY statement;
- 2. the default heading defined in the DDM (database fields), or the name of a user-defined variable;
- 3. the field name as defined in the DDM (if no heading text was defined for the database field).

For group names, a group heading is produced for the entire group. When specifying a group, only the heading for the entire group may be overridden by a user-specified heading.

The maximum number of column header lines is 15.

Line size overflow is not permitted for output resulting from a DISPLAY statement. If a line overflow occurs, an error message is issued.

For more information about vertical/horizontal display usage, see:

- *[Example 5 DISPLAY Statement Using Horizontal Display](#page-16-1)*
- *[Example 6 DISPLAY Statement Using Vertical and Horizontal Display](#page-17-1)*
- *DISPLAY VERT AS CAPTIONED and HORIZ* (in the *Programming Guide*)

## **Output Element**

<span id="page-11-0"></span>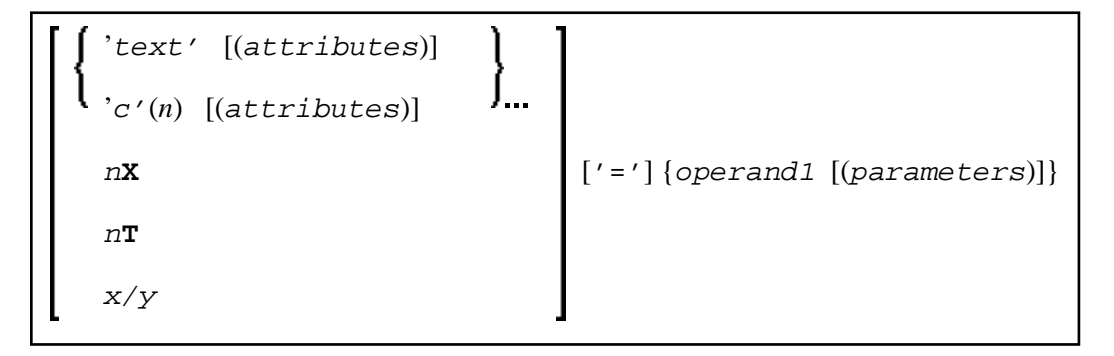

Operand Definition Table:

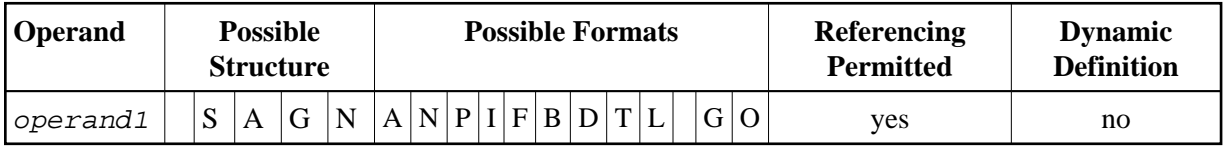

Syntax Element Description

<span id="page-12-1"></span>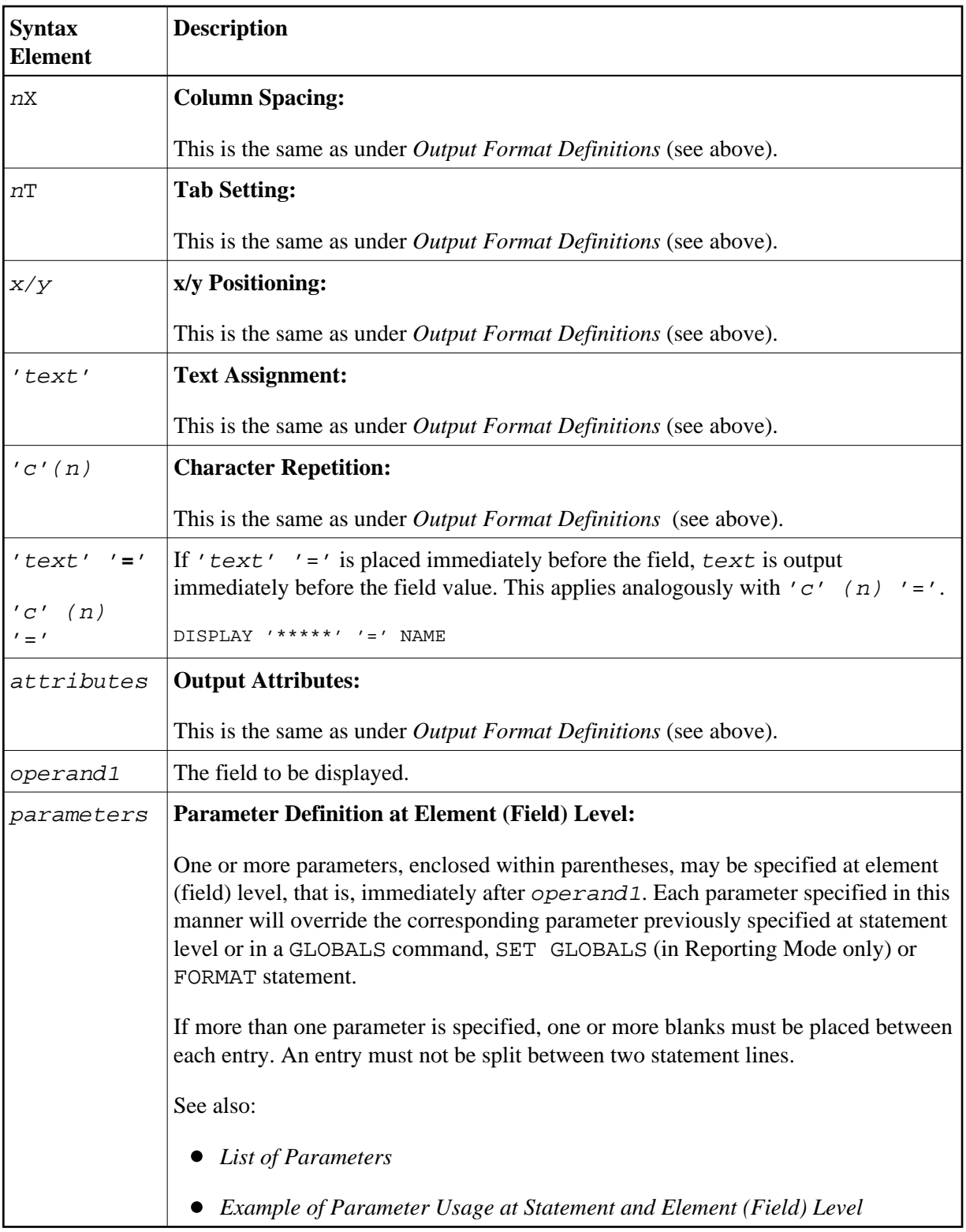

## <span id="page-12-0"></span>**Defaults Applicable for a DISPLAY Statement**

The following defaults are applicable for a DISPLAY statement:

#### **Report Width**

The width of the report defaults to the value set when Natural is installed. This default value is normally 132 in batch mode or the line length of the terminal in TP mode. It may be overridden with the session parameter LS. In TP mode, line size (LS) and page size (PS) parameters are set by Natural based on the physical characteristics of the terminal type in use.

#### **Terminal Screen Output**

When the DISPLAY output is displayed on a terminal (emulation) screen, the output begins in physical Column 2 (because Column 1 must be reserved for possible use as an attribute position on a 3270-type terminal).

#### **Printout on Paper**

When the DISPLAY output is printed on paper, the printout begins in the leftmost column (Column 1).

#### **Spacing Factor**

The default spacing factor between elements is one position. There is a minimum of one space between columns (reserved for terminal attributes). This default may be overridden with the session parameter SF.

#### **Field Output**

The length of the field or the field heading, whichever is greater, determines the column width for the report (unless the HW parameter is used).

- $\circ$  If the field is longer than the heading, the heading will be centered over the column unless the HC=L or HC=R parameter is used to produce a left-justified or right-justified heading.
- $\circ$  If the heading is longer than the field, the field will be left-justified under the heading.
- The values contained in the field are left-justified for alphanumeric fields and right-justified for numeric fields.
- $\circ$  Numeric fields may be displayed left-justified by specifying AD=L.
- Alphanumeric fields may be displayed right-justified by specifying AD=R.
- In a vertical display, the longest data value or heading among all fields determines the column width (unless the HW parameter is used).

#### **Sign**

One extra high-order print position is reserved for a sign when printing a numeric field. The session parameter SG may be used to suppress the sign position.

### **Page Overflow**

Page overflow is checked before execution of a DISPLAY statement. No new page title or trailer information is generated during the execution of a DISPLAY statement.

## <span id="page-13-0"></span>**Examples**

[Example 1 - DISPLAY Statement Using nX and nT Notation](#page-14-1)

- [Example 2 DISPLAY Statement Using GIVE SYSTEM FUNCTIONS Clause](#page-14-0)
- [Example 3 DISPLAY Statement Using P\\* Notation](#page-15-0)
- [Example 4 DISPLAY Statement Using 'text ', 'c\(n\)' and Attribute Notation](#page-16-0)
- [Example 5 DISPLAY Statement Using Horizontal Display](#page-16-1)
- [Example 6 DISPLAY Statement Using Vertical and Horizontal Display](#page-17-1)
- [Example 7 DISPLAY Statement Using Parameters on Statement/Element Level](#page-17-0)
- [Example 8 Report Specification with Output File Defined to Natural as PC](#page-18-0)

## <span id="page-14-1"></span>**Example 1 - DISPLAY Statement Using** *n***X and** *n***T Notation**

```
** Example 'DISEX1': DISPLAY (with nX, nT notation) 
************************************************************************
DEFINE DATA LOCAL 
1 EMPL-VIEW VIEW OF EMPLOYEES 
   2 NAME 
   2 JOB-TITLE 
END-DEFINE 
* 
LIMIT 4 
READ EMPL-VIEW BY NAME 
  DISPLAY NOTITLE 5X NAME 50T JOB-TITLE
END-READ 
* 
END
```
## **Output of Program DISEX1:**

-------------------- -------------------------

 NAME CURRENT POSITION

ABELLAN MAQUINISTA ACHIESON DATA BASE ADMINISTRATOR ADAM CHEF DE SERVICE ADKINSON PROGRAMMER

## <span id="page-14-0"></span>**Example 2 - DISPLAY Statement Using GIVE SYSTEM FUNCTIONS Clause**

```
** Example 'DISEX2': DISPLAY (with GIVE SYSTEM FUNCTIONS) 
************************************************************************
DEFINE DATA LOCAL 
1 EMPLOY-VIEW VIEW OF EMPLOYEES 
   2 PERSONNEL-ID 
   2 NAME 
   2 FIRST-NAME 
   2 SALARY (1) 
   2 CURR-CODE (1) 
END-DEFINE 
* 
LIMIT 15 
FORMAT PS=15 
* 
READ EMPLOY-VIEW 
   DISPLAY GIVE SYSTEM FUNCTIONS
```

```
 PERSONNEL-ID NAME FIRST-NAME SALARY (1) CURR-CODE (1)
   AT END OF PAGE 
     WRITE / 'SALARY STATISTICS:' 
           / 7X 'MAXIMUM:' MAX(SALARY(1)) CURR-CODE (1)
           / 7X 'MINIMUM:' MIN(SALARY(1)) CURR-CODE (1)
           / 7X 'AVERAGE:' AVER(SALARY(1)) CURR-CODE (1)
  END-ENDPAGE 
END-READ 
* 
END
```
#### **Output of Program DISEX2:**

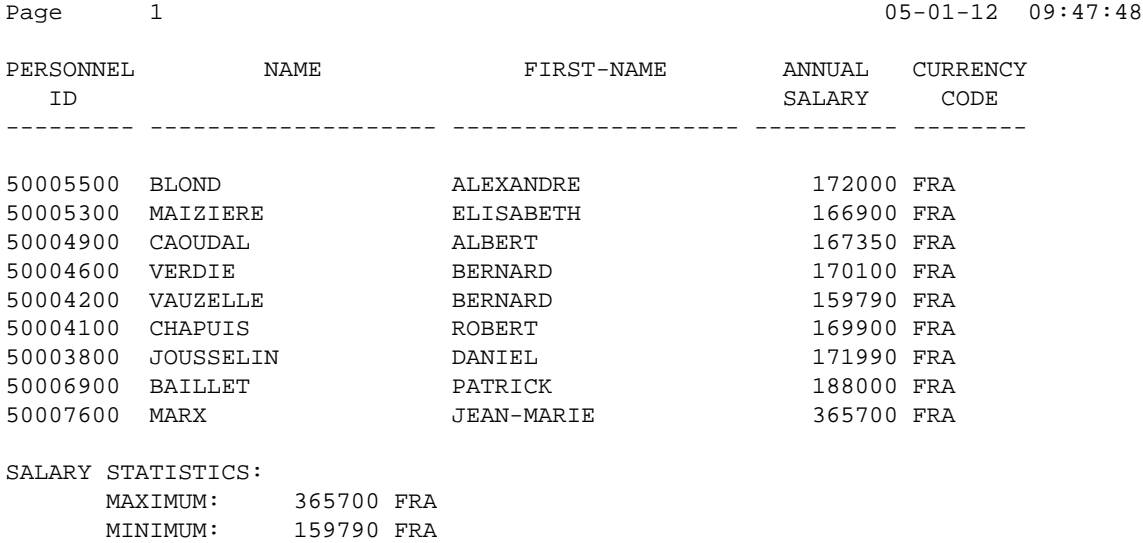

### <span id="page-15-0"></span>**Example 3 - DISPLAY Statement Using P\* Notation**

AVERAGE: 192414 FRA

```
** Example 'DISEX3': DISPLAY (with P* notation) 
************************************************************************
DEFINE DATA LOCAL 
1 EMPL-VIEW VIEW OF EMPLOYEES 
   2 NAME 
  2 SALARY (1) 
  2 BIRTH 
  2 CITY 
END-DEFINE 
* 
LIMIT 2 
READ EMPL-VIEW BY CITY FROM 'N' 
 DISPLAY NOTITLE NAME CITY 
           VERT AS 'BIRTH/SALARY' BIRTH (EM=YYYY-MM-DD) SALARY (1)
  SKIP 1 
  AT BREAK OF CITY 
    DISPLAY P*SALARY (1) AVER(SALARY (1)) 
     SKIP 1 
  END-BREAK 
END-READ
END
```
#### **Output of Program DISEX3:**

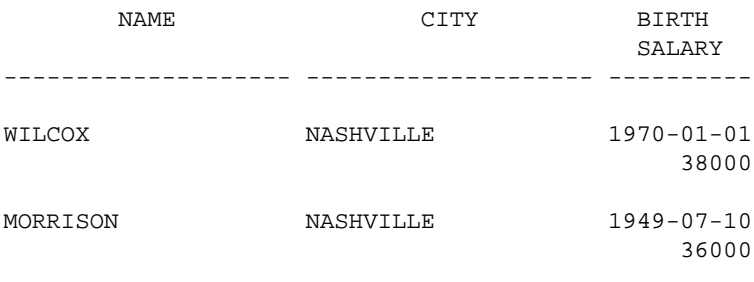

37000

## <span id="page-16-0"></span>**Example 4 - DISPLAY Statement Using '***text* **', 'c(***n***)' and Attribute Notation**

```
** Example 'DISEX4': DISPLAY (with 'c(n)' notation and attribute) 
************************************************************************
DEFINE DATA LOCAL 
1 EMPL-VIEW VIEW OF EMPLOYEES 
   2 DEPT 
  2 LEAVE-DUE 
  2 NAME 
END-DEFINE 
* 
LIMIT 4 
READ EMPL-VIEW BY DEPT FROM 'T' 
  IF LEAVE-DUE GT 40 
   DISPLAY NOTITLE 
            'EMPLOYEE' NAME /* OVERRIDE STANDARD HEADER 
            'LEAVE ACCUMULATED' LEAVE-DUE /* OVERRIDE STANDARD HEADER 
            '*'(10)(I) /* DISPLAY 10 '*' INTENSIFIED 
  ELSE 
    DISPLAY NAME LEAVE-DUE 
  END-IF 
END-READ
* 
END
```
#### **Output of Program DISEX4:**

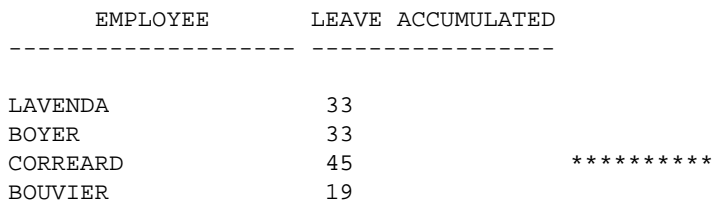

### <span id="page-16-1"></span>**Example 5 - DISPLAY Statement Using Horizontal Display**

```
** Example 'DISEX5': DISPLAY (horizontal display) 
************************************************************************
DEFINE DATA LOCAL 
1 EMPL-VIEW VIEW OF EMPLOYEES 
   2 NAME 
   2 JOB-TITLE 
   2 SALARY (1:2) 
  2 CURR-CODE (1:2) 
END-DEFINE
```

```
* 
LIMIT 4 
READ EMPL-VIEW BY NAME 
 DISPLAY NOTITLE NAME JOB-TITLE SALARY (1:2) CURR-CODE (1:2) 
  SKIP 1 
END-READ 
* 
END
```
#### **Output of Program DISEX5:**

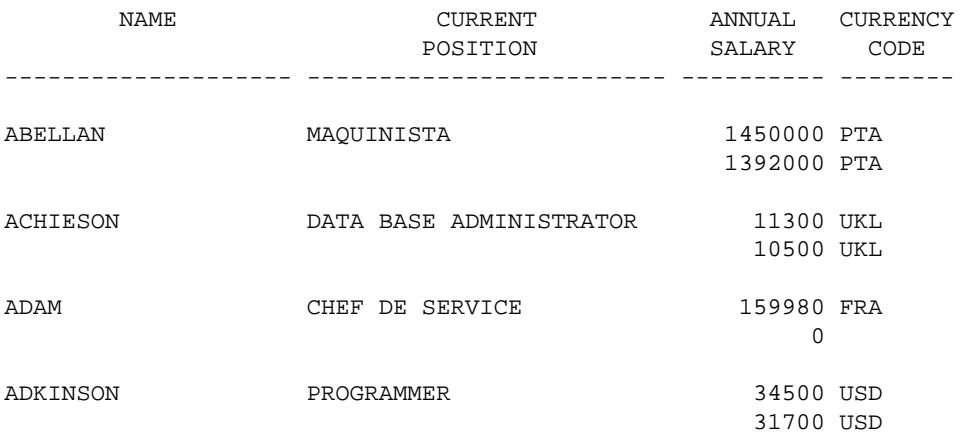

## <span id="page-17-1"></span>**Example 6 - DISPLAY Statement Using Vertical and Horizontal Display**

```
** Example 'DISEX6': DISPLAY (vertical and horizontal display) 
************************************************************************
DEFINE DATA LOCAL 
1 EMPL-VIEW VIEW OF EMPLOYEES 
   2 NAME 
   2 CITY 
   2 JOB-TITLE 
   2 SALARY (1:2) 
   2 CURR-CODE (1:2) 
END-DEFINE 
* 
LIMIT 1 
READ EMPL-VIEW BY NAME 
 DISPLAY NOTITLE VERT AS CAPTIONED 
           NAME CITY 'POSITION' JOB-TITLE 
           HORIZ 'SALARY' SALARY (1:2) 'CURRENCY' CURR-CODE (1:2)
   /* 
  SKIP 1 
END-READ 
END
```
#### **Output of Program DISEX6:**

<span id="page-17-0"></span>NAME SALARY CURRENCY CITY POSITION ------------------------- ---------- -------- ABELLAN 1450000 PTA MADRID 1392000 PTA MAQUINISTA

## **Example 7 - DISPLAY Statement Using Parameters on Statement/Element Level**

```
** Example 'DISEX7': DISPLAY (with parameters for statement/element) 
************************************************************************
DEFINE DATA LOCAL 
1 EMPL-VIEW VIEW OF EMPLOYEES 
   2 NAME 
  2 PERSONNEL-ID 
   2 TELEPHONE 
     3 AREA-CODE 
     3 PHONE 
END-DEFINE 
* 
LIMIT 3 
READ EMPL-VIEW BY NAME 
 DISPLAY NOTITLE (AL=16 GC=+ NL=8 SF=3 UC==) 
           PERSONNEL-ID NAME TELEPHONE (LC=< TC=>) 
END-READ 
END
```
#### **Output of Program DISEX7:**

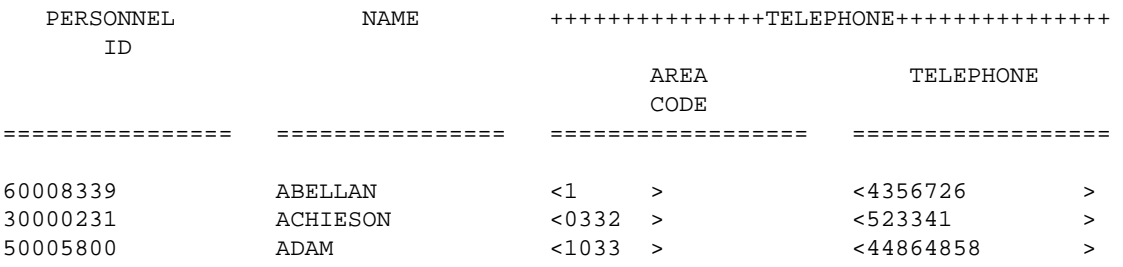

## <span id="page-18-0"></span>**Example 8 - Report Specification with Output File Defined to Natural as PC**

```
** Example 'PCDIEX1': DISPLAY and WRITE to PC 
** 
** NOTE: Example requires that Natural Connection is installed. 
************************************************************************
DEFINE DATA LOCAL 
01 PERS VIEW OF EMPLOYEES 
  02 PERSONNEL-ID 
  02 NAME 
  02 CITY 
END-DEFINE 
* 
FIND PERS WITH CITY = 'NEW YORK' /* Data selection
  WRITE (7) TITLE LEFT 'List of employees in New York' / 
  DISPLAY (7) /* (7) designates the output file (here the PC).
     'Location' CITY 
     'Surname' NAME 
     'ID' PERSONNEL-ID 
END-FIND 
END
```